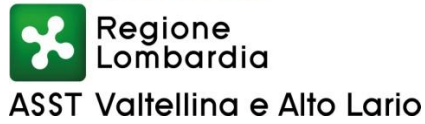

## **INDIZIONE AVVISO PUBBLICO SOLI TITOLI PER LA COPERTURA A TEMPO DETERMINATO DI N. 1 POSTO DI DIRIGENTE MEDICO – AREA DELLA MEDICINA DIAGNOSTICA E DEI SERVIZI – DISCIPLINA: ANESTESIA E RIANIMAZIONE.**

In esecuzione della deliberazione n. **233** del **08.05.2020** è indetto Avviso Pubblico per soli titoli per la copertura a tempo determinato di n. 1 posto di Dirigente Medico, Area della Medicina Diagnostica e dei Servizi – disciplina: Anestesia e Rianimazione.

### Ruolo: **Sanitario**

Profilo professionale: **Medici**

Al posto è annesso il trattamento economico previsto dal vigente CCNL dell'Area Sanità.

### **Ai fini dell'ammissione il candidato deve risultare in possesso dei seguenti requisiti:**

- Cittadinanza italiana, salve le equiparazioni stabilite dalle leggi vigenti, o cittadinanza di uno dei Paesi dell'Unione Europea. Secondo quanto stabilito dall'art. 38, comma 1, del D.lgs 165/2001, come modificato dall'art. 7 della Legge 06/08/2013 n. 97, possono accedere all'avviso:

- familiari di cittadini degli stati membri dell'Unione Europea, non aventi la cittadinanza di uno stato membro, che siano titolari del diritto di soggiorno permanente;

oppure

- cittadini di Paesi terzi all'Unione Europea che siano titolari del permesso di soggiorno CE per soggiorni di lungo periodo o che siano titolari dello status di "rifugiato" o di "protezione sussidiaria";

(sono considerati familiari, secondo la Direttiva Comunitaria n. 2004/28/CE, il coniuge del migrante, i discendenti diretti di età inferiore a 21 anni a carico e quelli del coniuge, gli ascendenti diretti a carico e quelli del coniuge).

- Idoneità fisica all'impiego senza alcuna limitazione;
- Godimento dei diritti politici;

### **PER LA QUALIFICA DI DIRIGENTE MEDICO:**

I requisiti **specifici** di ammissione all'Avviso sono i seguenti (art. 24 D.P.R. 10.12.1997, n. 483):

- Laurea in medicina e chirurgia;
- Iscrizione all'Albo dell'Ordine dei Medici-Chirurghi;
- specializzazione nella disciplina stessa o equipollente o affine (indicare se conseguita ai sensi del **D.Lgs. 257/91 o D.Lgs 368/99**).

Ai sensi dell'art. 2-ter c. 5 della Legge n. 27 del 24 aprile 2020 di conversione del Decreto Legge n. 17 del 18 marzo 2020, posso essere ammessi al presente Avviso anche i medici in formazione specialistica iscritti regolarmente all'ultimo e al penultimo anno di corso della scuola di specializzazione per l'accesso alla dirigenza del ruolo sanitario nella specifica disciplina bandita e collocati, all'esito positivo delle medesime procedure, in graduatoria separata. In caso di assunzione a tempo determinato, i medici specializzandi restano iscritti alla scuola di specializzazione universitaria e continuano a percepire il trattamento economico previsto dal contratto di formazione medico-specialistica, integrando gli emolumenti corrisposti in proporzione all'attività lavorativa svolta.

### **Si precisa che il rapporto di lavoro per gli assunti in forza del presente avviso è da intendersi a tempo pieno, determinato ed esclusivo .**

I requisiti prescritti devono essere posseduti alla data di scadenza del termine stabilito per la presentazione delle domande di ammissione.

### **MODALITA' DI SELEZIONE:**

La Commissione, ai fini della predisposizione della graduatoria, avrà a disposizione max 20 punti per i titoli, cosi suddivisi**:**

- Carriera max punti 10;
- Titoli accademici e di studio max punti 3;
- Pubblicazioni e titoli scientifici max punti 3;
- Curriculum formativo e professionale max punti 4.

I titoli saranno valutati secondo le disposizioni contenute nel DPR 483/1997.

**L'Amministrazione si riserva di utilizzare la graduatoria di merito in esito all'espletamento del presente Avviso Pubblico anche per ulteriori esigenze che dovessero manifestarsi con riferimento al profilo oggetto del bando;**

I requisiti prescritti devono essere posseduti alla data di scadenza del termine stabilito per la presentazione delle domande di ammissione.

Non possono accedere agli impieghi coloro che siano stati esclusi dall'elettorato attivo, nonché coloro che siano stati dispensati dall'impiego presso una Pubblica Amministrazione per aver conseguito l'impiego stesso mediante la produzione di documenti falsi o viziati da invalidità non sanabile.

### **Il termine fissato per la presentazione delle domande e dei documenti è perentorio,**

### **DOMANDA DI AMMISSIONE**

L'istanza di partecipazione all'Avviso Pubblico, **A PENA di ESCLUSIONE**, dovrà essere **presentata tassativamente ed esclusivamente tramite la procedura on – line collegandosi al portale Gestione Concorsi: [https://asst-val.iscrizioneconcorsi.it,](https://asst-val.iscrizioneconcorsi.it/) secondo le modalità di registrazione e compilazione di seguito indicate, più precisamente entro le ore 23:59 del giorno:**

# **23 MAGGIO 2020**

Costituiscono motivi di esclusione:

- **La mancata sottoscrizione della domanda di partecipazione da parte del diretto interessato. La sottoscrizione della domanda, per quanto disposto dall'art. 39 del D.P.R. n. 445/2000 non è soggetta ad autenticazione. La presentazione della domanda di partecipazione determina l'accettazione incondizionata di tutte le disposizioni del presente Avviso Pubblico;**
- **La mancanza dei requisiti di ammissione;**
- **La presentazione della domanda con modalità diverse da quelle previste dal bando.**

# **PER PARTECIPARE ALL' AVVISO PUBBLICO E' NECESSARIO EFFETTUARE OBBLIGATORIAMENTE L'ISCRIZIONE ONLINE SUL SITO [https://asst-val.iscrizioneconcorsi.it](https://asst-val.iscrizioneconcorsi.it/) L'UTILIZZO DI MODALITÀ' DIVERSE DI ISCRIZIONE COMPORTERÀ' L'ESCLUSIONE DEL CANDIDATO DALL'AVVISO.**

### **PRESENTAZIONE DELLE DOMANDE**

La domanda di partecipazione all'Avviso dovrà essere, pena esclusione, **PRODOTTA ESCLUSIVAMENTE TRAMITE PROCEDURA TELEMATICA**, presente nel sito [https://asst-val.iscrizioneconcorsi.it,](https://asst-val.iscrizioneconcorsi.it/) come più sopra indicato.

La procedura informatica per la presentazione delle domande sarà attiva a partire dal primo giorno lavorativo successivo alla data di pubblicazione del presente bando sul sito aziendale [\(www.asst-val.it](http://www.asst-val.it/) – concorsi e avvisi – avvisi a tempo determinato), e verrà automaticamente **disattivata alle ore 23:59 del giorno di scadenza sopra citato.** Pertanto, dopo tale termine, non sarà più possibile effettuare la compilazione online della domanda di partecipazione e **non sarà ammessa la produzione di altri titoli o documenti** a corredo della domanda. Inoltre non sarà più possibile effettuare **rettifiche o aggiunte.**

Il termine di cui sopra è perentorio. Saranno esclusi dall'Avviso i candidati le cui domande non siano state inviate secondo le modalità di seguito indicate.

La compilazione della domanda potrà essere effettuata 24 ore su 24 (salvo momentanee interruzioni per manutenzione del sito) da computer collegato alla rete internet e dotato di un browser di navigazione aggiornato tra quelli di maggiore diffusione (Chrome, Explorer, Firefox, Safari) che supporti ed abbia abilitati JavaScript e Cookie. La compatibilità con i dispositivi mobili (smartphone, tablet) non è garantita. **Si consiglia di effettuare la registrazione e la compilazione per tempo.**

### 1: REGISTRAZIONE NEL SITO AZIENDALE

- Collegarsi al sito internet: **https://asst-val.iscrizioneconcorsi.it/**
- **Cliccare su "pagina di registrazione"** ed inserire i dati richiesti.

Fare attenzione al corretto inserimento della e-mail (**non PEC, non indirizzi generici o condivisi, ma mail personale**) perché a seguito di questa operazione il programma invierà una e-mail al candidato con le credenziali provvisorie (Username e Password) di accesso al sistema di iscrizione ai concorsi on-line (attenzione **l'invio non è immediato quindi registrarsi per tempo**).

 **Collegarsi**, una volta ricevuta la mail, al link indicato nella stessa per modificare la Password provvisoria con una password segreta e definitiva a vostra scelta che dovrà essere conservata per gli accessi successivi al primo, **attendere** poi qualche secondo per essere automaticamente reindirizzati.

### 2: ISCRIZIONE ON LINE ALL'AVVISO PUBBLICO

- Dopo aver inserito Username e Password definitiva selezionare la voce di menù "Concorsi", per accedere alla schermata dei concorsi disponibili.
- **Cliccare l'icona** "*Iscriviti*" **corrispondente al concorso/avviso al quale intende partecipare.**
- Il candidato accede alla schermata di **inserimento della domanda,** dove deve dichiarare il POSSESSO DEI REQUISITI GENERALI E SPECIFICI richiesti per l'ammissione all'Avviso.
- Si inizia dalla scheda "*Anagrafica*", che deve essere compilata in tutte le sue parti e dove va allegata la scansione del documento di identità, cliccando il bottone "*aggiungi documento*" (dimensione massima 1 mb).
- Per iniziare cliccare il tasto "*Compila*" ed al termine dell'inserimento, confermare cliccando il tasto in basso "*Salva*";

Proseguire con la compilazione delle ulteriori pagine di cui si compone il format, il cui elenco è disposto sul lato sinistro dello schermo, e che via via che vengono compilate, risultano spuntate in verde, con riportato al lato il numero delle dichiarazioni rese. Le stesse possono essere compilate in più momenti, in quanto è possibile accedere a quanto caricato ed aggiungere/correggere/cancellare i dati, fino a quando non si conclude la compilazione cliccando su "*Conferma ed invio*".

Si sottolinea che tutte le informazioni (requisiti specifici di ammissione, titoli di carriera ed esperienze professionali e formative) di cui sopra, dovranno essere indicate in modo preciso ed esaustivo in quanto si tratta di dati sui quali verrà effettuata la verifica del possesso dei requisiti per la partecipazione al bando, degli eventuali titoli di preferenza o di riserva dei posti, nonché la valutazione dei titoli. Si tratta di una dichiarazione resa sotto la propria personale responsabilità ed ai sensi del D.P.R. 28.12.2000, n. 445.

I rapporti di lavoro/attività professionali in corso possono essere autocertificati limitatamente alla data in cui viene compilata la domanda (quindi, in caso di servizi ancora in corso, nel campo corrispondente alla data di fine rapporto il candidato deve inserire la data di compilazione della domanda).

 ATTENZIONE per alcune tipologie di titoli è possibile ed è necessario, al fine dell'accettazione della domanda e della eventuale valutazione, effettuare la scannerizzazione dei documenti e fare l'**upload** direttamente nel format on line.

#### I documenti che devono **essere necessariamente allegati** sono:

- a. documento di identità valido;
- b. documenti comprovanti i requisiti che consentono ai cittadini non italiani e non comunitari di partecipare al presente avviso (permesso di soggiorno CE per soggiornanti di lungo periodo o la titolarità dello status di rifugiato, ovvero dello status di protezione sussidiaria);
- c. il Decreto ministeriale di riconoscimento del titolo di studio valido per l'ammissione, se conseguito all'estero;
- d. domanda prodotta tramite questo portale debitamente firmata in modo autografo. La domanda allegata non deve riportare la scritta fac-simile e deve essere completa di tutte le pagine di cui è composta (non solo l'ultima con la firma).

I documenti che devono essere allegati pena la mancata valutazione/decadenza dei benefici sono:

- a. il decreto ministeriale di riconoscimento dei titoli di studio conseguiti all'estero (da inserire nella pagina "Titoli accademici e di studio");
- b. il decreto ministeriale di equiparazione dei titoli di servizio svolti all'estero (da inserire nella pagina "Servizio presso ASL/PA come dipendente");
- c. le pubblicazioni effettuate

Nei casi suddetti effettuare la scannerizzazione dei documenti e l'upload (come indicato nella spiegazione di "*Anagrafica*" ed allegarli seguendo le indicazioni e cliccando il bottone "aggiungi allegato", ponendo attenzione alla dimensione massima richiesta nel format. I file pdf relativi alle pubblicazioni possono essere eventualmente compressi, utilizzando le modalità più in uso (win.zip o win.rar).

### **Attenzione, non verranno presi in considerazione eventuali documenti allegati diversi da quelli specificatamente richiesti.**

Consigliamo la lettura degli ultimi capitoli del MANUALE ISTRUZIONI (disponibile nelle sezioni di sinistra delle pagine web del sito) per eventuali indicazioni riguardo la modalità di unione di più file in uno unico di più pagine, la conversione in formato pdf e la riduzione in dimensioni.

Vanno allegati esclusivamente i documenti richiesti esplicitamente dal format, eventuali altri documenti non saranno considerati in nessun modo.

 Terminata la compilazione di tutte le sezioni, cliccare su "Conferma ed invio". Dopo avere reso le dichiarazioni finali e confermato sarà possibile stampare la domanda definitiva (priva della scritta facsimile) tramite la funzione "STAMPA DOMANDA".

ATTENZIONE: a seguito della conferma, la domanda risulterà bloccata e sarà inibita qualsiasi altra modifica e integrazione, prestare quindi attenzione. Il candidato deve obbligatoriamente procedere allo scarico della domanda**, alla sua firma** e successivo **upload** cliccando il bottone "Allega la domanda firmata".

 Solo al termine di quest'ultima operazione comparirà il bottone "Invia l'iscrizione" che va cliccato per inviare definitivamente la domanda. Il candidato riceverà una mail di conferma iscrizione con allegata la copia della domanda.

Il mancato inoltro informatico della domanda firmata, con le modalità sopra descritte, determina l'automatica esclusione del candidato dall'Avviso Pubblico di cui trattasi.

Ogni dichiarazione resa dal candidato sul format on-line è sotto la propria personale responsabilità ed ai sensi del D.P.R. 28.12.2000, n. 445, in caso di dichiarazioni mendaci, lo stesso incorre nelle sanzioni penali di cui all'art. 76 DPR 445/2000, oltre alla decadenza dei benefici eventualmente conseguiti sulla base delle dichiarazioni non veritiere.

L'Amministrazione è tenuta ad effettuare gli idonei controlli previsti dall'art. 71 D.P.R. 445/2000 e s.m.i., anche a campione ed in tutti i casi in cui sorgano fondati dubbi, sulla veridicità delle dichiarazioni sostitutive ed a trasmetterne le risultanze all'Autorità competente.

In caso di non veridicità delle dichiarazioni, si determineranno l'esclusione dalla procedura, la decadenza dagli eventuali benefici conseguiti, nonché la trasmissione degli atti alle competenti Autorità Giudiziarie, ai Collegi/Ordini, alle Amministrazioni di appartenenza.

Non saranno oggetto di valutazione da parte della commissione esaminatrice le dichiarazioni sostitutive rese in modo non corretto od incomplete.

**Non verranno presi in considerazione eventuali documentazioni/integrazioni inviate con modalità diversa da quelle previste dal seguente bando (anche se inviate tramite raccomandata o tramite PEC/PEO).**

**Il mancato rispetto, da parte dei candidati, dei termini e delle modalità sopra indicate per la presentazione delle domande comporterà la non ammissibilità all'Avviso Pubblico.**

### 3: ASSISTENZA

**Le richieste di assistenza** possono essere avanzate tramite l'apposita funzione disponibile alla voce di menù **"RICHIEDI ASSISTENZA"** sempre presente nella sezione a sinistra della pagina web. Le richieste di assistenza verranno evase durante l'orario di lavoro e compatibilmente con gli altri impegni del servizio.

Si garantisce una **risposta entro 5 giorni** lavorativi dalla richiesta e **non potranno essere soddisfatte nei 3 giorni antecedenti la data di scadenza dell'Avviso.**

Si suggerisce di **leggere attentamente iI MANUALE ISTRUZIONI** per l'uso della procedura, di cui sopra, e disponibile nel pannello di sinistra delle varie pagine di cui si compone il sito web e nella home page.

4. PROCEDURA DI EVENTUALE INTEGRAZIONE DI ULTERIORI TITOLI E DOCUMENTI ALLA DOMANDA DI PARTECIPAZIONE ALL'AVVISO:

La domanda di iscrizione all'avviso, una volta confermata, viene bloccata e non può essere modificata.

Se un candidato ha necessità di modificare una domanda confermata **deve procedere all'annullamento della stessa senza avanzare alcuna richiesta all'Ufficio Concorsi.**

**NOTA BENE:** si fa presente che la riapertura della domanda per eventuali modifiche o la produzione di ulteriori tioli e documenti **comporta l'annullamento della domanda precedentemente redatta online,** con conseguente perdita di validità della ricevuta di avvenuta compilazione.

Conclusa l'integrazione e/o modifica il candidato dovrà ristampare la domanda, firmarla, allegarla digitalmente e cliccare sul pulsante "**Invia l'iscrizione**" per poter risultare nuovamente iscritto all'Avviso Pubblico.

A seguito della nuova registrazione il candidato riceverà quindi una mail di conferma che conterrà, in allegato, una copia della nuova domanda che **annulla e sostituisce in toto la precedente**.

Per quanto non contemplato nel presente avviso valgono le norme vigenti in materia, in particolare il DPR 483/1997.

### **Decreto Legislativo 30 giugno 2003, n. 196 e ss.mm.ii.**

Ai sensi del D.Lgs. n. 196/2003 e ss.mm..ii., nonché del G.D.P.R. (Regolamento U.E. n. 679/2016) i dati personali forniti dai candidati saranno utilizzati per l'espletamento del presente avviso e successivamente all'eventuale conferimento dell'incarico, nonché alla gestione del medesimo.

Per eventuali informazioni rivolgersi alla UOC Risorse Umane dell'ASST Valtellina e Alto Lario- via Stelvio n. 25 – 23100 Sondrio (SO) - Tel. 0342/521083 - Ufficio Concorsi, dal lunedì al venerdì dalle ore 9:00 alle ore 12:00

Sondrio, 11.05.2020

 **IL DIRETTORE U.O.C. RISORSE UMANE f.to Emanuela Tanzi**